# Excel, Word N2 en individuel

### BUREAUTIQUE >> Logiciels bureautique

# **Objectifs**

A l'issue de ce stage, les stagiaires seront capables de créer et gérer des bases de données Excel. Ils sauront utiliser des fonctions de calculs complexes et utiliser dans un classeur des données réparties dans plusieurs classeurs. Ils sauront se servir des outils de simulation et de création de scénario. Enfin grâce à Word, les stagiaires seront capables de créer, gérer, structurés des documents longs. Ils sauront utiliser le publipostage.

Vous allez apprendre à

#### EXCEL

#### Fonctions de calcul avancées

- Utiliser les fonctions logiques
- Utiliser la somme conditionnelle
- Utiliser les fonctions de date et heure
- Utiliser les fonctions de traitement des chaînes de caractères

#### Base de données Excel

- Point sur la différence entre les BDD Excel et MS Access
- Création de la base de données dans un classeur
- Utilisation de la grille, des filtres automatiques
- Création de requêtes

#### Créer un mode plan avec Excel

- Ajouter un plan à un tableau
- Afficher/ masques les niveaux du plan, supprimer le plan

#### Les tableaux croisés dynamiques

- Créer des tableaux croisés dynamiques à l'aide de l'assistant
- Utiliser des « champs » de tableaux croisés dynamique

#### Générer des graphiques

- Les outils de simulation
- Créer un tableau de simulation, lancer des simulations
- Créer des scénarios
- Utiliser un groupe de travail
- Consolider des feuilles de calculs
- Lier les données de plusieurs feuilles et/ou de plusieurs classeurs

#### **WORD**

Les documents longs

- Rappels sur les sauts de page et de section
- Créer et utiliser le mode plan

#### Le publipostage

- Ō. Présentation du fonctionnement du publipostage
- U. Utiliser la barre d'outils « fusion »
- **►** Créer un document type
- $\checkmark$  . Créer les fichiers de données
- $\mathcal{L}$ Utiliser des données externes
- Fusionner le document type et les données

#### Les modèles

- U Qu'est-ce que le modèle par défaut de Word ?
- Utiliser un modèle installé avec Word ? J.
- Créer un nouveau modèle
- Utiliser ses propres modèles

#### Les styles

- Créer un style, modifier les styles
- Partager les styles entre les documents

#### Les outils graphiques

Insérer des cliparts, images, lettrines

#### Les colonnes

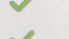

- Organiser le texte en colonnes, mettre en forme les colonnes
- Gestion des sauts de colonne

#### **Conclusion**

Quiz Bilan et enquête de satisfaction

# 28 heures de formation

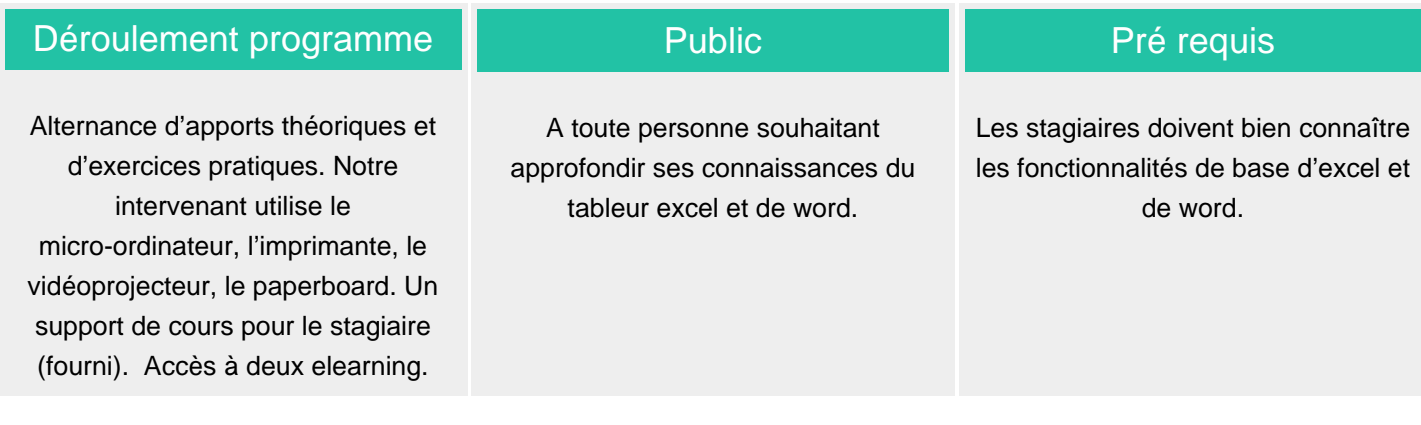

#### Modalité d'évaluation Suivi de l'action et appréciation des résultats

Mise en situation

Exercices de révision en début et en fin de dernière journée pour stabiliser les acquis

Fiches d'évaluation

## Délai d'accès

Compris entre 15 jours et 2 mois en fonction de la disponibilité de nos formateurs et des salles.

Attestation de formation

Avis client

2 certifications

**Tarifs** 

Les tarifs sont consultables sur notre site : www.csinfoformation.com pour les prix publics.

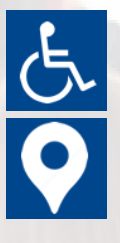

Si vous êtes en situation d'handicap, nous sommes à votre écoute afin d'étudier les adaptations possibles à cette formation.

Plan d'accès ou modalités de visio transmis lors de la convocation.

#### **CSINFO FORMATION**

89 route de la Noue Port de Limay 78520 LIMAY 01.76.21.68.40 / 01.34.77.81.20 service-formation@cs-info.com

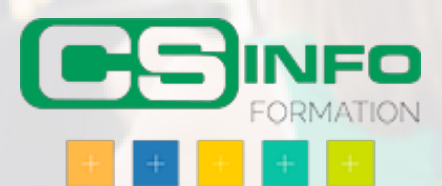